# 分散オブジェクトを用いた RIBF 加速器雷源制御システムの開発

## 田辺敏也 <sup>A)</sup>、益岡俊勝 <sup>A)</sup>、熊谷桂子 <sup>A)</sup>、込山美咲 <sup>A)</sup>、吉田光一 <sup>B)</sup>、江本隆 <sup>A)</sup>、加瀬昌之 <sup>A)</sup> 理 化 学 研 究 所 **A)**加速器基盤研究部、B)放射線研究室

〒351-0198 埼玉県和光市広沢 2-1

## 概 要

理化学研究所 R I ビームファクトリー (RIBF) 計画[1] が当初の予定より縮小、延期された為、次期制御系の製作 も電磁石電源制御の部分のみに制限されたかたちで実施 された。 当所では Common Object Request Broker Architecture (CORBA)を通信基盤においた分散オブジヱク トを用いたシステムのR & D を 1998 年末より行ってきて お り [2-4] 、今回の実装でもそのシステムの改善版を作成 する か た ち で 進 め た 。現 有 シ ス テ ム で は Experimental Physics and Industrial Control System (EPICS)[5]を使用して いるが、EPICS、及び CORBA と Java についての特徴の詳 細はこの場では割愛し参考文献[6,7]をご覧いただきたい。

## 1 電源制御システムの要件

加速器制御システムには単純な性能用件以外にも下記 のような要件が求められる。

( 1 ) システムの拡張 • 改造が柔軟に行える。

( 2 ) 特定のハードウェア • ソフトウェアに依存しない。 ( 3 ) 保守が容易である。

最初に製作されたシステムが、後年において修理拡張する 際に同じ製品が存在する可能性は年々低下している。同様 の機能を異なったメーカーの製品で達成する際にソフト ウェア全体を書き換える必要があると非常に高価なこと になる。その為に一般の情報技術として発展していて、特 定の OS に依存していない分散オブジェクト技術である CORBAを利用することで一部の変更が全体に波及しない フレームワークを構築することができる。GUIに関しては、

これまでは Windows しか利用できない VisualBasic や表現 力の乏しい X-windowsに代わり、言語自身に GUI、ネッ トワーク機能、マルチスレッド機能を内包し、特定の OS に依存しない Java が世の中の主流になってきており、諸 外国で開発されたソフトウエアの利用には最適である。ま た、開発に際して注意した他の点としては、ドキュメント を常にアップデ一トできる体制をつくり、拡張や改造の結 果を反映させることがあり、JavaDoc や Doxygen を用いた Documentationの構築を開発と同時に行った。

### **2** システム構成

## **2 . 1** 全体構成

制御システムの全体構成(予定部分も含む)は図1に 示す。GUI はクライアントとして、またアプリケーション サーバー(AS)は機能に応じて、クライアントにもサーバー にもなり得る。残りの CORBA オブジェクトはサーバーと して機能する。データベース (DB) は AS のバックエン ドとして動作するため、他のオブジェクトからは直接アク セスはできない。図1内の CORBA ラッパーオブジェクト と CORBA-EPICS サーバーは R&D で製作しているが、現 時点では N-DIM と GPIB は既存施設の EPICS でデータを 取得している。

#### 2.2 VME 関連機器

当初の RIBF計画では、第二期計画としてシンクロトロ ンリング群を用いた施設を建設する予定であった。その為 リアルタイムOSの使用を前提に設計をしたことからフイ

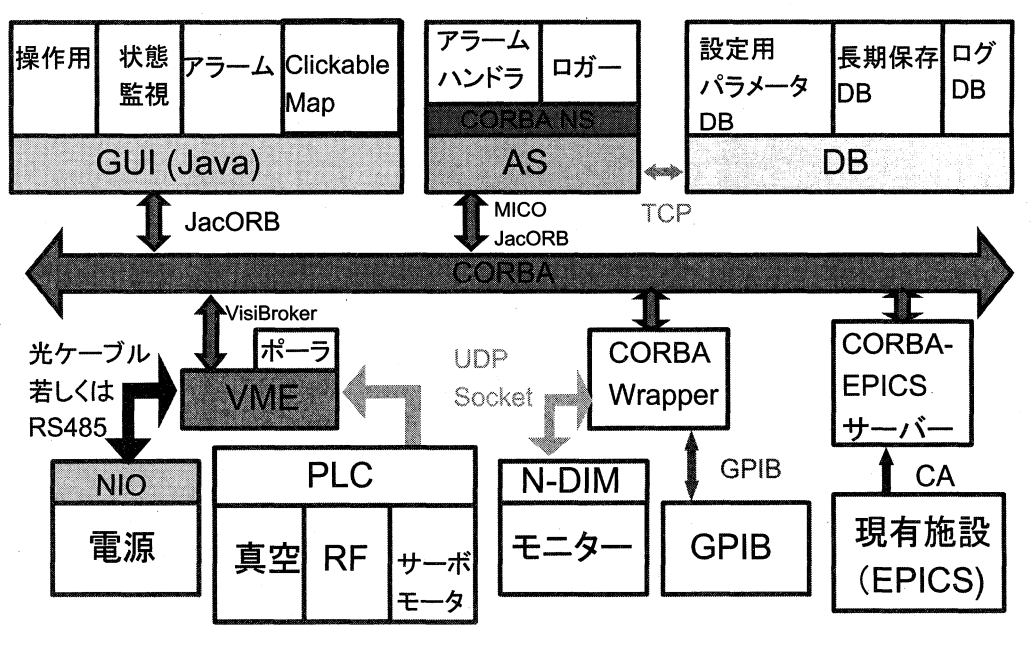

図1:全体構成図 (予定部分も含む)

| 機器類                       | 項目                          | 使用したソフトウエア                              |
|---------------------------|-----------------------------|-----------------------------------------|
| クライアント PC (Java 導入<br>済み) | <b>OS</b>                   | Windows2000/Mac OS-X/Linux              |
|                           | <b>Programming Language</b> | Java <sub>1.4</sub>                     |
|                           | <b>CORBA</b>                | JacORB                                  |
| データベース                    | <b>OS</b>                   | <b>Miracle Linux2.1</b>                 |
| [Dell PowerEdge2650]      | DB Software                 | Oracle 9i (9.0.1)                       |
|                           | <b>OS</b>                   | vxWorks5.4                              |
| コントローラ (VME64x)           | Programming Language        | $C++/C$                                 |
| [Motorola MVME2400]       | <b>CORBA</b>                | VisiBroker for Tornado 4.1c             |
|                           | <b>XML</b> Parser           | libXML2.5.2(modified for vxWorks)       |
|                           | <b>OS</b>                   | <b>Red Hat Linux Advance Server 2.1</b> |
|                           | Programming Language        | GNU C $++$ / GNU C / Java1.4/ JDBC1.2   |
|                           | Web server                  | Apache, Tomcat                          |
| アプリケーションサーバ               | <b>DNS</b>                  | <b>BIND</b>                             |
| [Dell PowerEdge4600]      | <b>NFS</b>                  | Samba, Netatalk                         |
|                           | <b>DHCP</b>                 | dhcpd                                   |
|                           | <b>CORBA</b>                | MICO2.3.9/ JacORB1.4.1                  |
|                           | Others                      | <b>GNU</b> Make                         |

表2:使用した機器とソフトウエア (太字が有料ソフト)

ールドコントローラにはVMEとVxWorksという組み合わ せを選択した。また、電源用の I/F である NDS 社のネッ トワーク IO システム(NIO)[8] が VME 専用で、VxWorks のドライバーが既に用意してある点も選択の理由であっ た。しかし、最初の段階からサイクロトロン群とビームラ イン群のみの制御に限定して進めた場合にはインテル系 の CPU と Linux 等の非リアルタイム OS の組み合わせも 可能であったと思われる。ただし、 ドライバーソフトの開 発の費用を考慮すると全導入管理費用が安価になるかど うかは定かではない。今回使用した個々のハードウェアや ソフトウェアの型式等は表2 に示している。

VME-CPU ボードは Motorola社の MVME2400 シリーズ で、RAM は 512MB 搭載している。これは 256MB のモデ ルが生産中止になったためで、実際のメモリ一領域は 256MB しか使用していない。VME64x シャシー (15ス ロット)は活線挿抜可能な冗長電源を使用しておりメンテ ナンス性を考慮している。バックプレーンボードは、J 1 / J 2 / J 0 —体型である。また、過電流回路、過電圧保 護回路、アラーム機能(出力異常出力)付で、DC出力は 5V35A, +12V4A, -12V1A, 3.3V25A に対応する。19 インチラックは絶縁トランス及びノイズフィルター付で、 電気系統は UPS 系と Non-UPS 系の2系統を用意している。

2.3 NIO インタフェースボード

NIO は、一つの親局 (NIO-C) が電源筐体上の複数の子 局 (NIO-S) とシリアル通信し、NIO-S に対して出力の設 定、入力状態の収集を行う。NIO-C は VME バス上にある VME 基板で、NIO-C からの通信信号を一旦 BRANCH 基 板に入力する。BRANCH基板は光電変換と信号の分岐を 行う。NIO-Sには光信号を入力可能であり、NIO-Sをスタ 一形式で接続できる。また、NIO-Sは入力された光信号を 電気信号に変えて外部に出力することが可能であり、複数 の NIO-S をバス形式で接続することができる。

NIO の特長は以下のような点である。

*( I )* 遠隔にあるI/O を光通信またで制御できると共に

同じ筐体上のデバイス同士は安価な RS485 を使 用して接続できる。

- (2) NIO-Sの制御部分のファームウェアは、ダウンロ 一ドができるため、用途に応じて処理内容が変更 できる。
- (3) NIO-S単独での自立制御が行える。

( 3 ) の点は現有施設で使用している同様のコンセプトを 踏襲したいという強い意向があった為に重要な特徴とな っている。

#### 2.4 アプリケーションサーバーとデータベース

費用の削減の為に AS と DB は Linux ベースの機器を使 用することとした。DB に関しては Oracle 社が間接的にサ ポートする Miracle Linux を使用し、AS に関してはサーバ 一 用 と し て の 正 式 な サ ポ ー ト が あ る Red Hat Linux Advance Server 2.1 を採用した。HW としては Raid5 仕様の Dell 社の PC サーバーを使用している。

## **3** ソフトウェア機能概要

#### 3.1 個別電源制御と一括電源制御

VME 上に作成される個別電源 CORBA サーバーオブジ ェクトの場合はいかなる CORBA クライアントから直接 制御できる。従って個別の Java で作成された GUI をクラ イアントとする構成になっている。電源才ブジェクトを生 成する際には AS 経由で DB から設定情報を JDBC 経由で XML形式に変換した後ASから VME に CORBA 通信で伝 えられる。一括制御の場合はリストの維持をAS で行って おり、制御動作も AS を経由して行われる。RT-CORBAの 仕様としては priority制御の機能のみを使用した。

#### 3.2 ロギングとアラーム機能

個別の電源の状態を定期的に取得するポーラーは VME 上で動作する。ポーラーで得たデータは AS に送られロガ

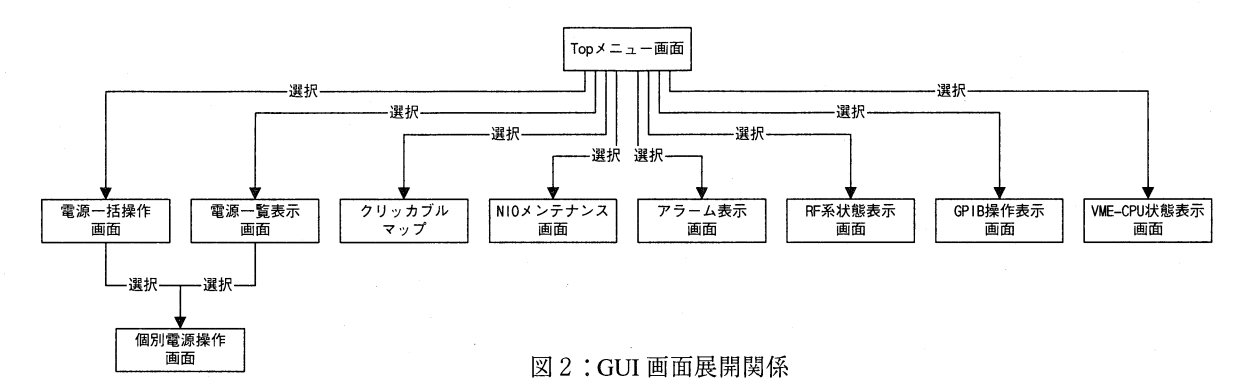

一プログラムで内容を共有メモリ一上に書き出すと共に、 DB のログ DB に格納される。格納の際にはプログラムは C++で記述されているのでJDBCではなく Oracle社の提供 している C ライブラリを用いている。その際に DB のベン ダーに依存しないように共通のインターフェースを用い るクラスでラップしてある。

アラームハンドラーは AS で動作しており、ロガーで取 得された共有メモリにある情報を元にアラーム条件を判 別してアラーム 画面に表不する。

## **4** ユ ー ザ ー インターフェイス

### 4 . 1 電源設定及び監視画面

GUIにはR&Dで使用したのど同様にJava言語で作成さ れている。個別電源画面、RF状態モニター画面は Cosylab の製作した Abeansを使用することでソフトの再利用を可 能にした。図 2 に画面展開のシークェンスを示す。図 3 は 一括電源設定画面を示しており、データベースに格納され ている一括電源設定のファイル一覧を表示し、そのファイ ル一覧から、選択されたものの詳細データを表示する。ま た、必要に応じて、画面操作により現在の各電磁石電源の 設定値を取得し、データベースへ格納を行う。S 列のチェ ックボックスを選択することにより個別電源操作画面の 表示を行う。

42 クリッカブルマップ

IRC および SRC の電磁石配置図より、表示されている セクタ一電磁石部をマウスクリックすることにより、セク

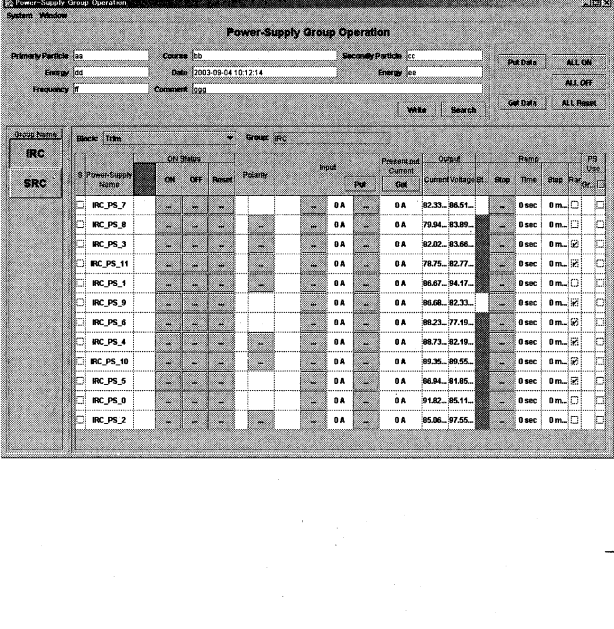

ター内の電磁石電源のステータスを一覧表示する Java ア プレットを製作した。Webサーバーは AS 内で動作する。 図4は SRCのアプレット表示画面を表す。

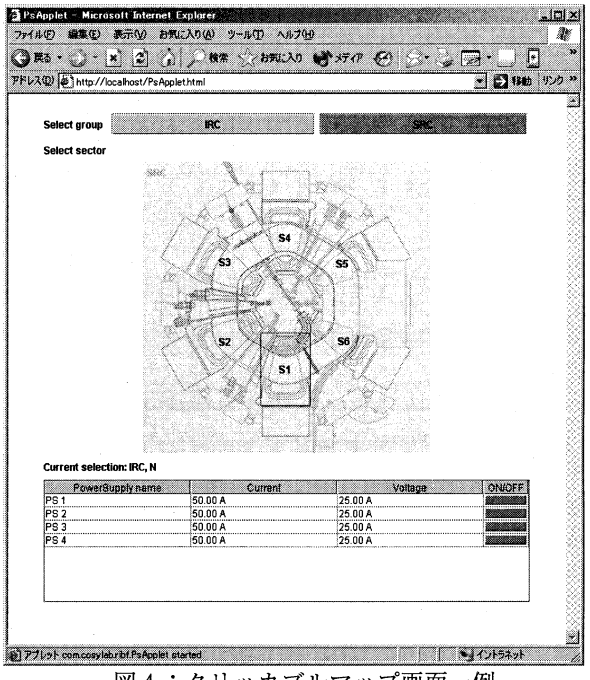

4 : クリッ力ブルマップ画面一例

## 参考文献

- [1] <http://ribfweb>1.riken.go.jp/
- [2] Tanabe, T., Masuoka, T., and Kase, M." Preliminary Design of RIBF Control System using CORBA and RTOS," The proceedings of EPAC2000, Stockholm, Sweden, (2000) 1871
- [3] Tanabe, T., Masuoka, T., Ohnishi, J., Takano, M. and Katayama, T. "Preliminary Design of RIBF Control System Based on RT-CORBA and Java"The proceedings of  $8<sup>th</sup>$ International Conference on Accelerator and Large Experimental Physics Control System (ICALEPCS '01), San Jose, USA, (2001) 433.
- [4] Tanabe, T., Masuoka, T., and Kase, M. "XML-based integration for VMEs, an application server and RDBMS," The proceedings of EPAC 2002, Paris, France, (2002) 2052
- [5] <http://www.aps.anl.gov/epics/>
- [6] <http://www.omg.org/>
- [7] http://java.sun.com/
- [8] http://elc.aska.or.jp/index-e.html